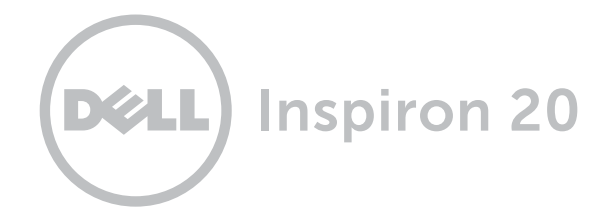

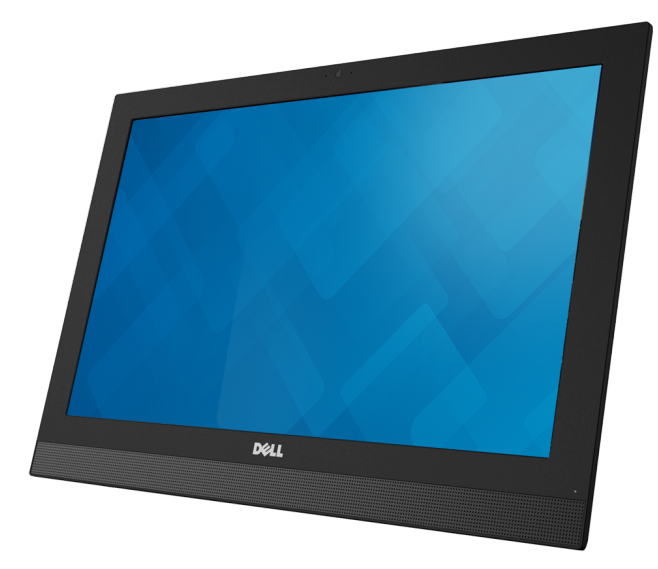

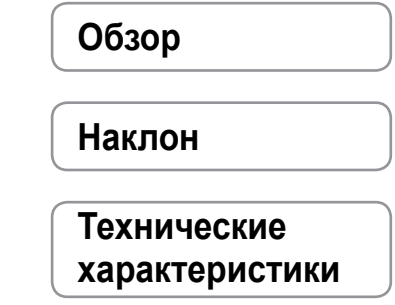

**© 2014 Dell Inc. Все права защищены**. Данный продукт защищен законами США и международными законами об авторских правах и интеллектуальной собственности. Dell и логотип Dell являются торговыми марками корпорации Dell Inc. в США и/или других юрисдикционных территориях. Другие марки или названия, упомянутые в данном документе, могут являться торговыми марками соответствующих компаний.

2014 - 08 Ред. A01

Модель согласно нормативной документации: W13B | Тип: W13B001

Модель компьютера: Inspiron 20 Модель 3043

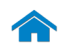

<span id="page-1-0"></span>**Спереди**

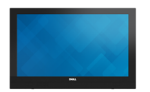

[Спереди](#page-1-0)

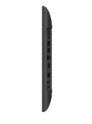

[Справа](#page-2-0)

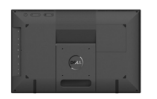

[Сзади](#page-3-0)

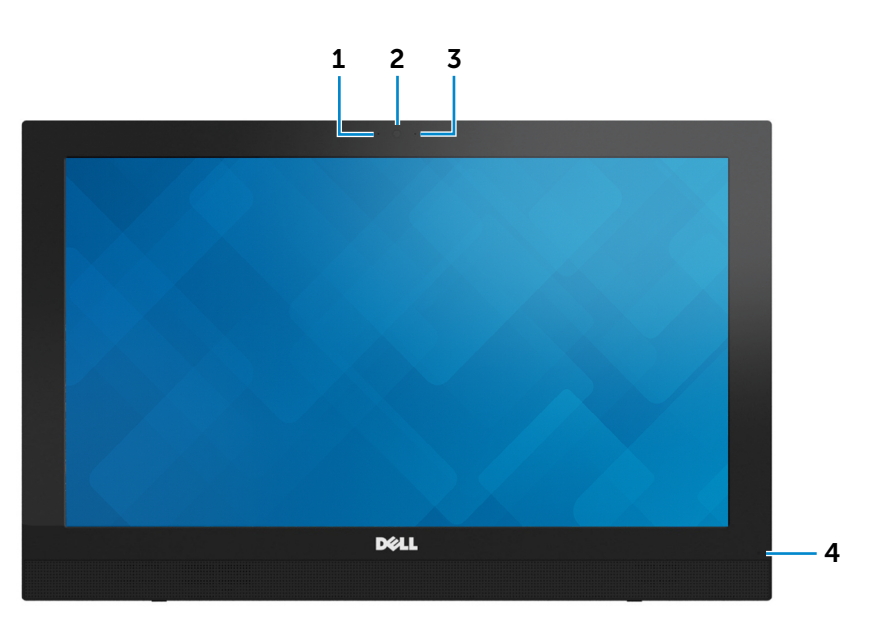

#### 1 **Микрофон**

Обеспечивает высококачественный цифровой ввод записи звука, совершение голосовых вызовов и т.д.

#### 2 **Камера**

Позволяет проводить видеоконференции, делать фотоснимки и записывать видео.

- 3 **Световой индикатор состояния камеры** Загорается, когда камера используется.
- 4 **Световой индикатор состояния питания** Указывает на текущее состояние питания компьютера.

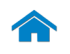

<span id="page-2-0"></span>**Справа**

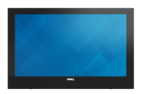

[Спереди](#page-1-0)

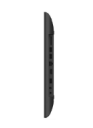

[Справа](#page-2-0)

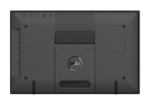

[Сзади](#page-3-0)

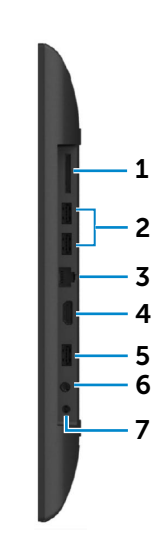

1 **Устройство чтения мультимедийной карты**

Служит для считывания данных с карт памяти и записи на них.

### 2 **Разъемы USB 2.0 (2)**

3 4 Обеспечивает скорость передачи данных до 480 Мбит/с. Служит для подключения периферийных устройств, таких как запоминающие устройства, принтеры и т.д.

### 3 **Сетевой порт**

Подсоедините кабель Ethernet (RJ45) от маршрутизатора или широкополосного модема для обеспечения доступа в локальную сеть или сеть Интернет.

### 4 **Порт входа HDMI**

Служит для подключения игровой консоли, проигрывателя Blu-ray или других устройств с выходом HDMI.

#### 5 **Разъем USB 2.0**

Служит для подключения периферийных устройств, таких как запоминающие устройства, принтеры и т.д. Обеспечивает скорость передачи данных до 480 Мбит/с.

#### 6 **Порт для наушников**

Служит для подключения наушников.

### 7 **Порт адаптера питания**

Используется для подключения адаптера питания, обеспечивающего работу от электросети и подзарядку батареи.

**ПРИМЕЧАНИЕ.** В некоторых конфигурациях устройства установка батареи не поддерживается.

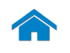

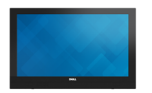

<span id="page-3-0"></span>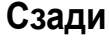

[Спереди](#page-1-0)

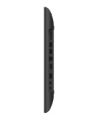

[Справа](#page-2-0)

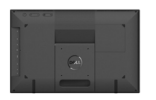

[Сзади](#page-3-0)

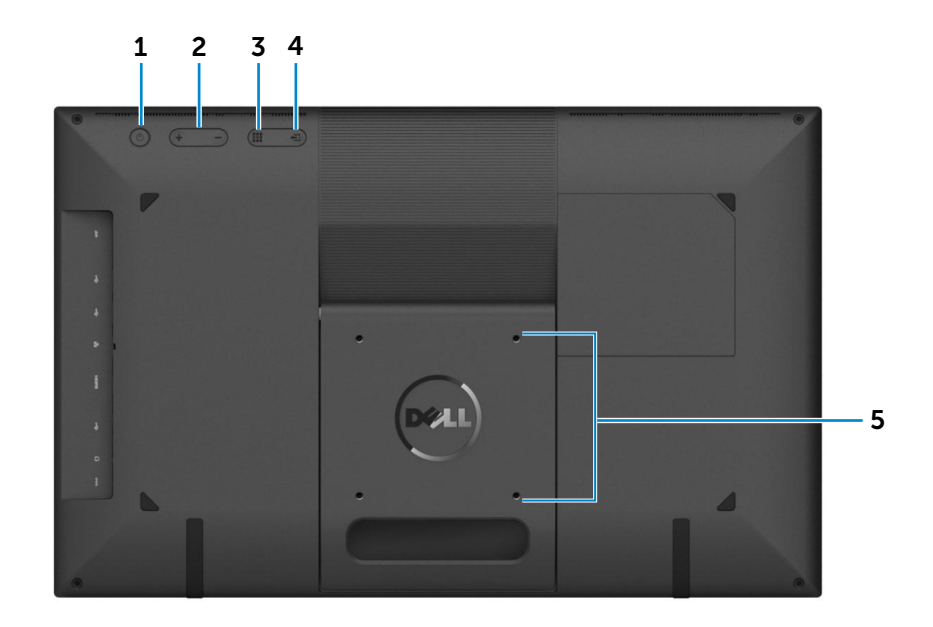

#### 1 **Кнопка питания**

Если компьютер выключен или находится в спящем режиме, нажмите на кнопку питания для его включения.

Нажмите для перевода включенного компьютера в спящий режим.

Нажмите и удерживайте зажатой в течение 4 секунд для принудительного выключения-компьютера.

Ø **ПРИМЕЧАНИЕ.** Для изменения настроек управления кнопкой питания перейдите в Настройки питания. Дополнительную информацию смотрите в разделе *Я и мой компьютер Dell* на веб-узле **dell.com/support**.

#### 2 **Кнопки регулирования яркости (2)**

Нажмите для увеличения или уменьшения яркости экрана.

3 **Кнопка экранного меню или отключения экрана**

По умолчанию компьютер работает в режиме ПК. Для выключения экрана в режиме ПК нажмите на эту кнопку. Нажмите снова, чтобы включить экран.

Нажмите для открытия экранного меню в режиме HDMI-IN при подключенном кабеле HDMI.

#### 4 **Выбор источника ввода и кнопка «Выход»**

Нажмите для выбора источника ввода.

Нажмите для закрытия экранного меню в режиме HDMI-IN.

#### 5 **Крепеж VESA**

Используйте VESA-совместимую крепежную систему для монтирования компьютера на стене.

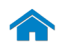

<span id="page-4-0"></span>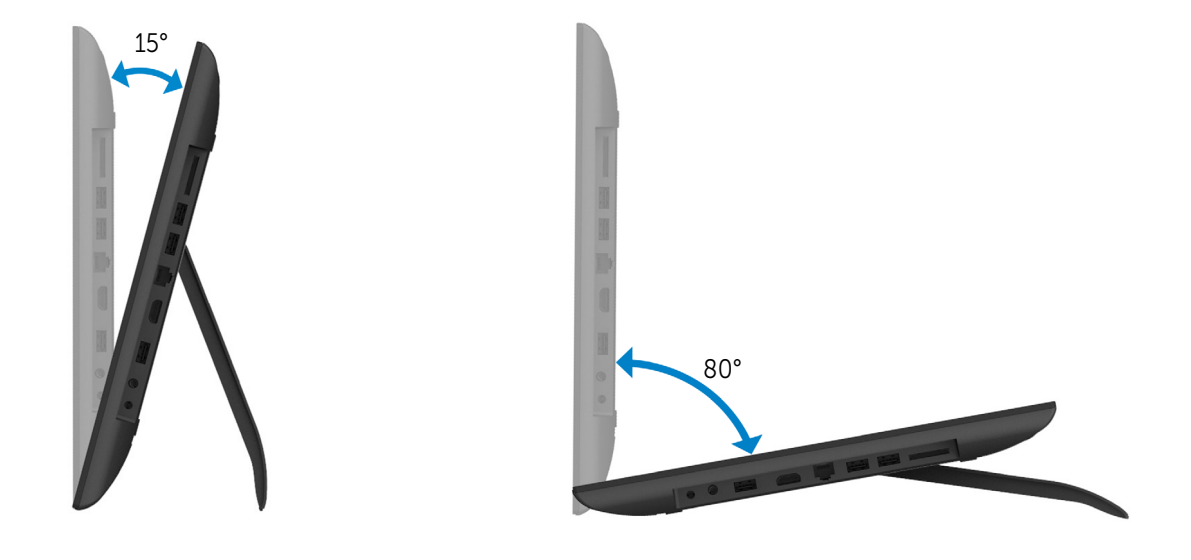

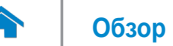

## <span id="page-5-0"></span>**Размеры и вес**

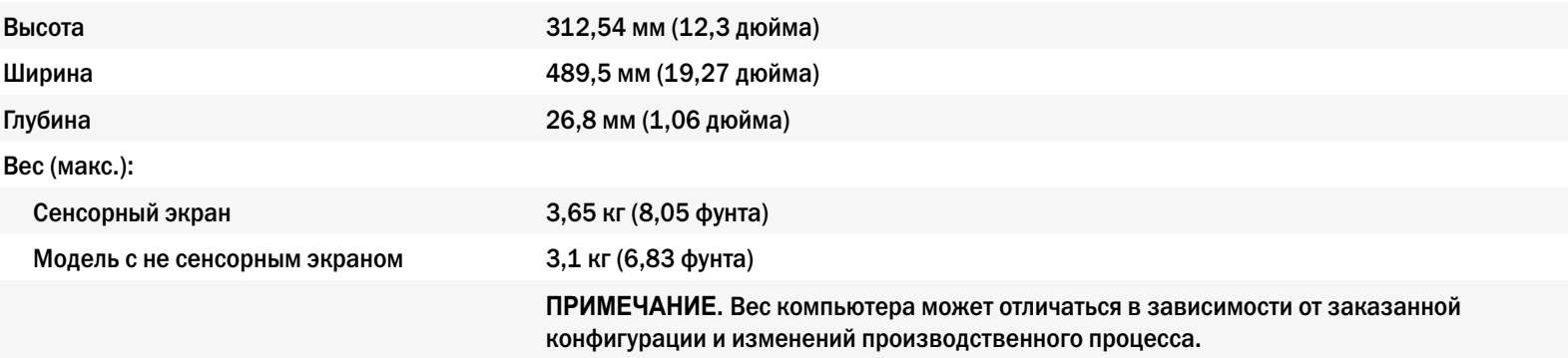

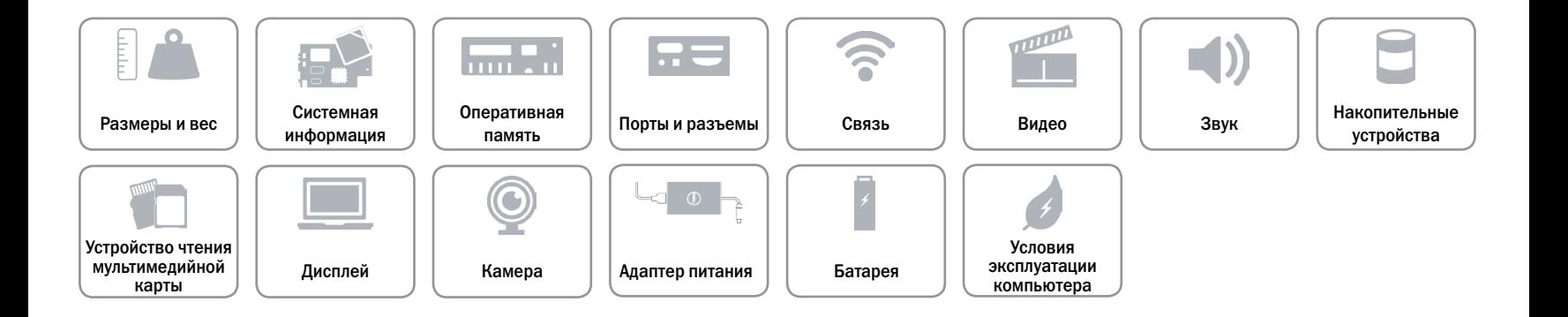

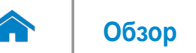

## <span id="page-6-0"></span>**Системная информация**

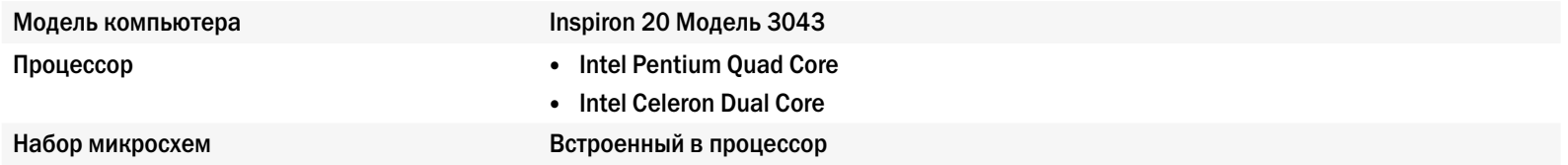

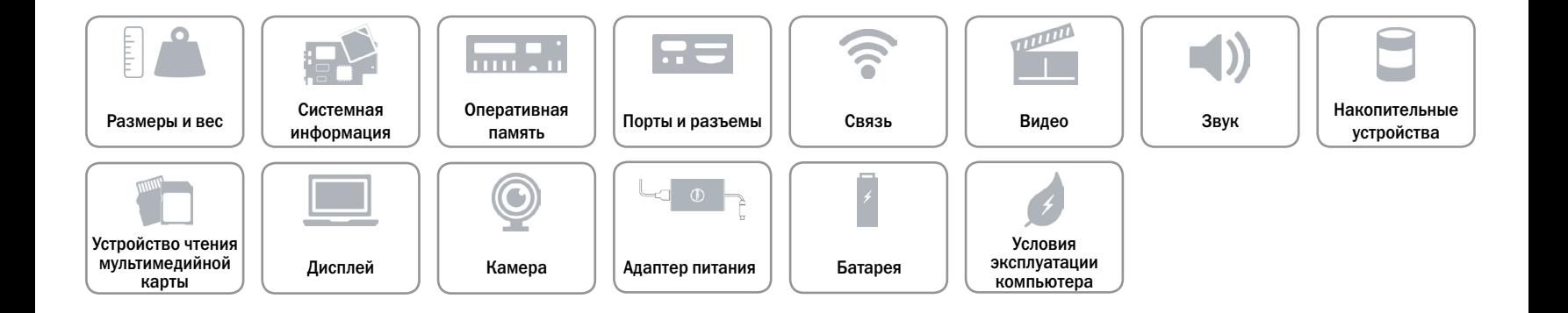

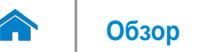

### <span id="page-7-0"></span>**Оперативная память**

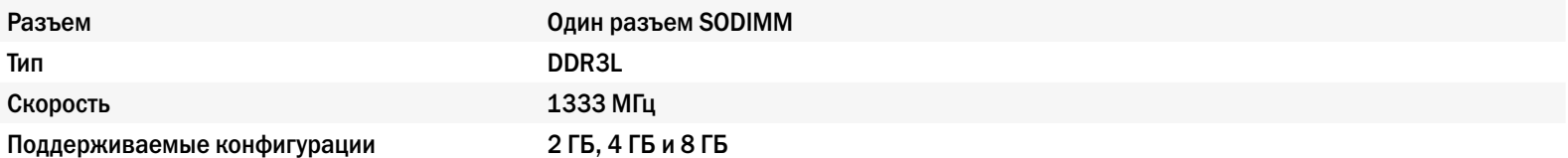

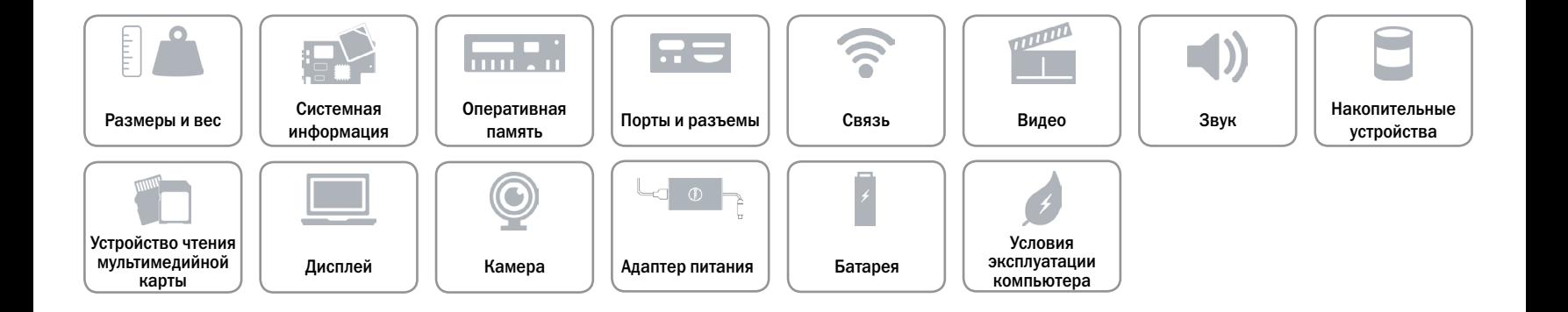

## <span id="page-8-0"></span>**Порты и разъемы**

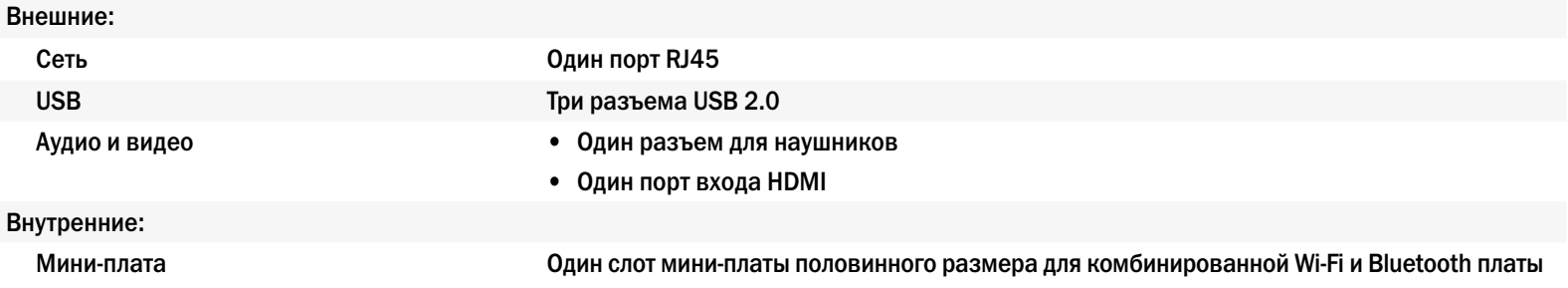

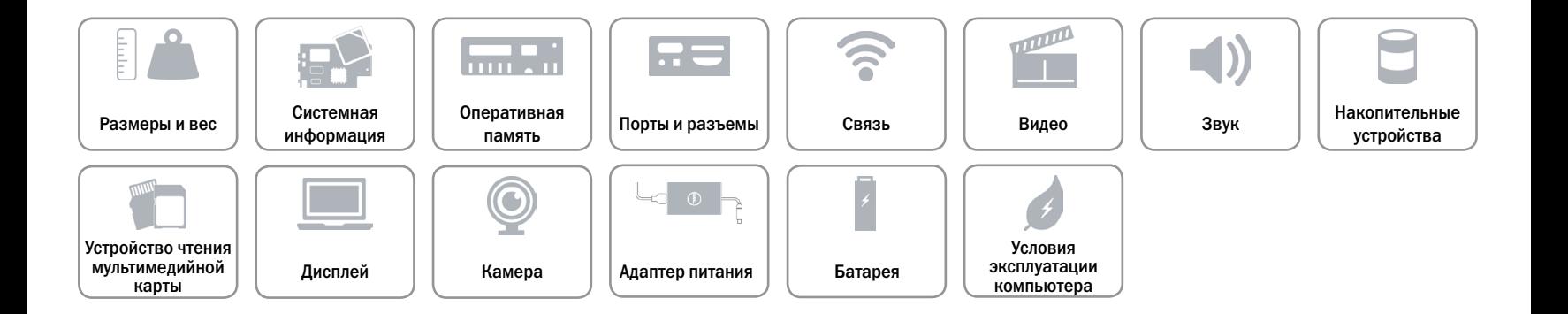

### <span id="page-9-0"></span>**Связь**

Беспроводные устройства • Wi-Fi 802.11 b/g/n

Ethernet 10/100 Мбит/с Ethernet-контроллер, встроенный в системную плату

- 
- Bluetooth 4.0

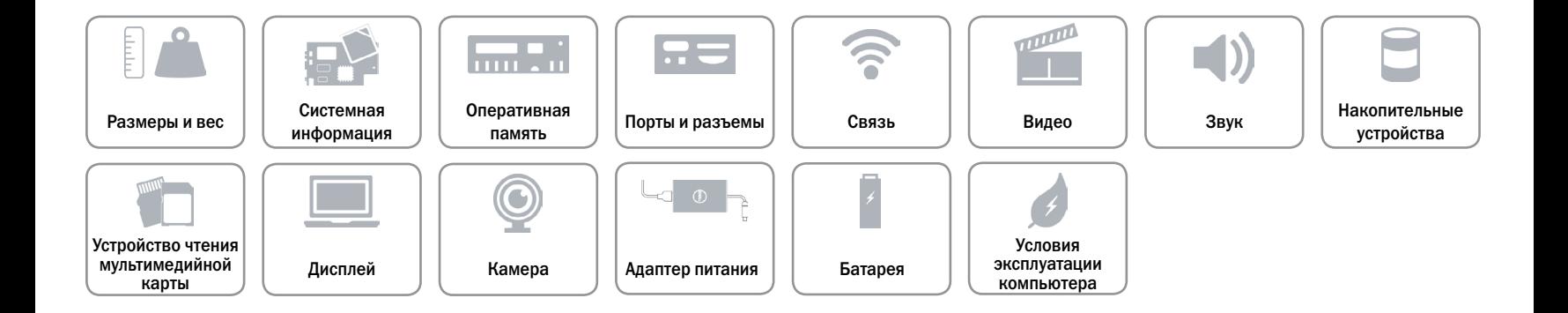

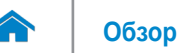

## <span id="page-10-0"></span>**Видео**

Контроллер **Intel HD Graphics** Оперативная память Общая память системы

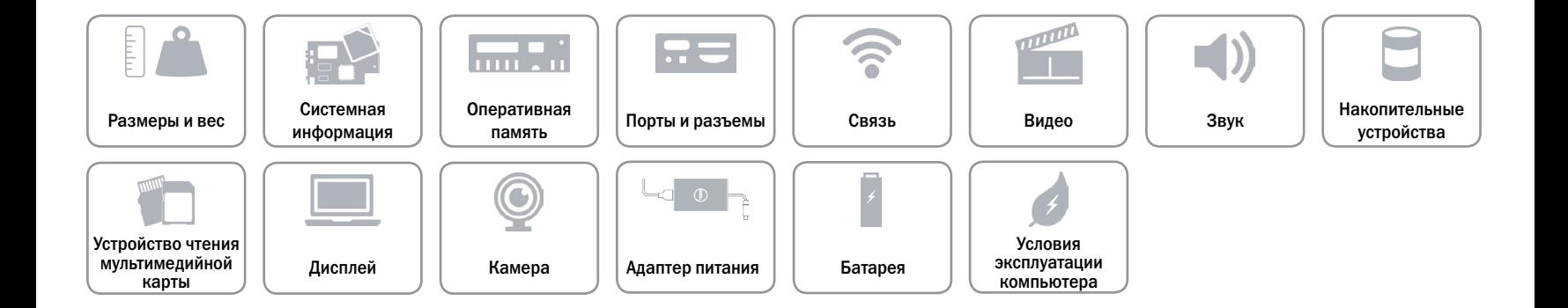

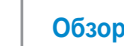

# <span id="page-11-0"></span>**Звук**

A

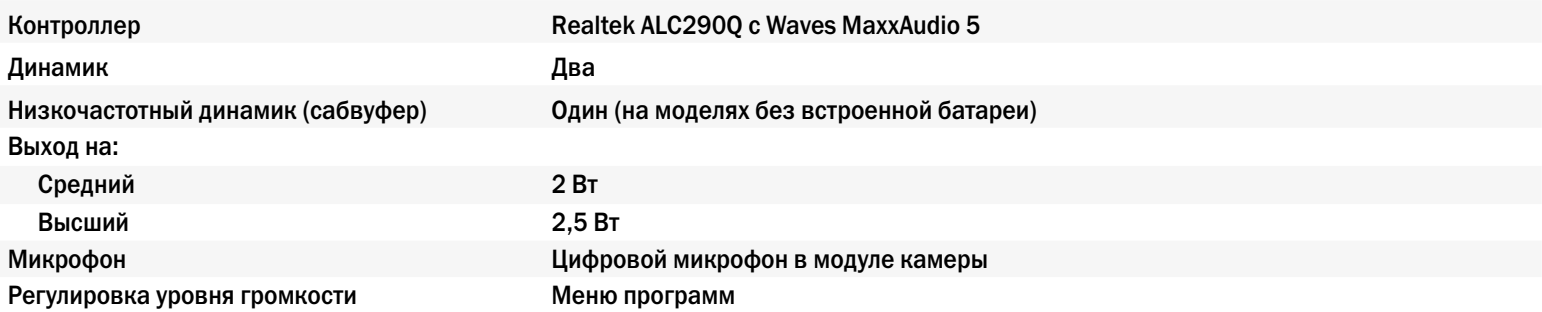

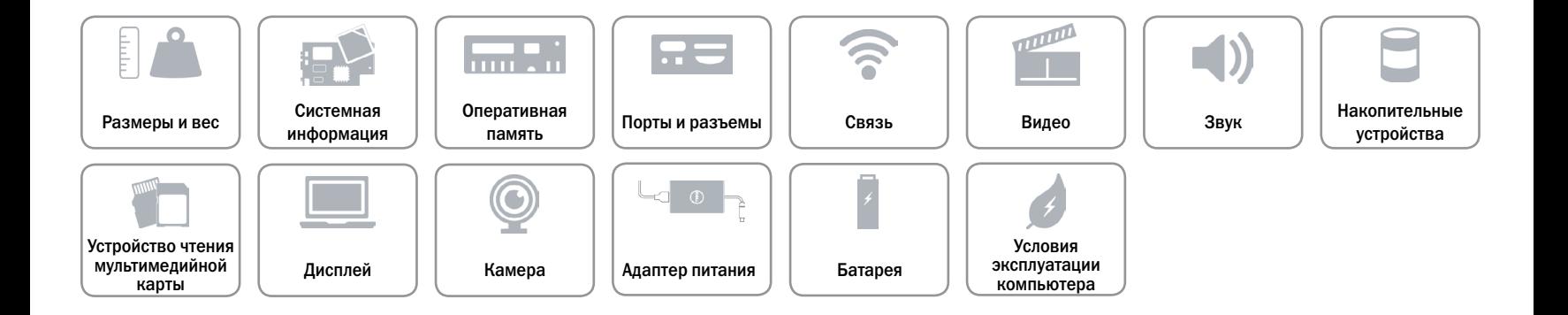

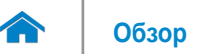

## <span id="page-12-0"></span>**Накопительные устройства**

Интерфейс SATA 3 Гбит/с Жесткий диск Один диск 2,5 дюйма

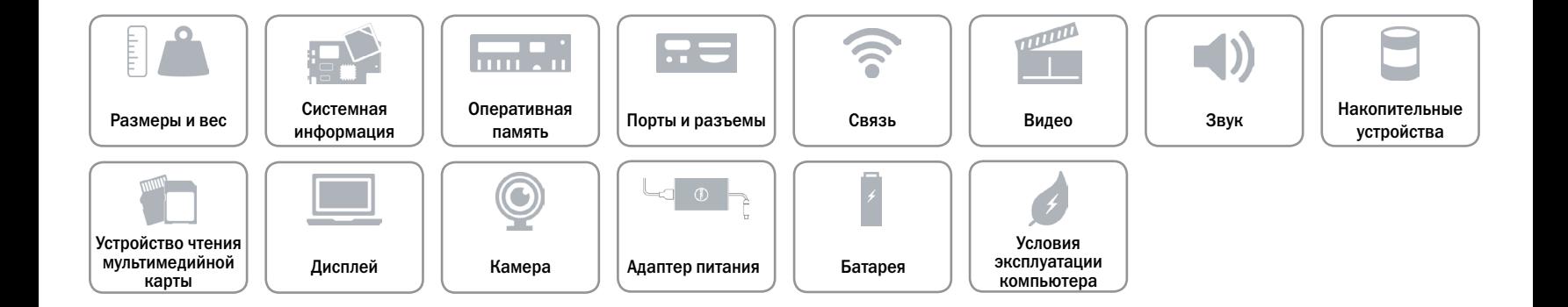

## <span id="page-13-0"></span>**Устройство чтения мультимедийной карты**

Поддерживаемые платы и поддерживаемые платы по транспорта в карта SD

Тип **Один слот «4 в 1»** 

- 
- Карта SD Extended Capacity (SDXC)
- Карта SD High-Capacity (SDHC)
- • MultiMediaCard (MMC)

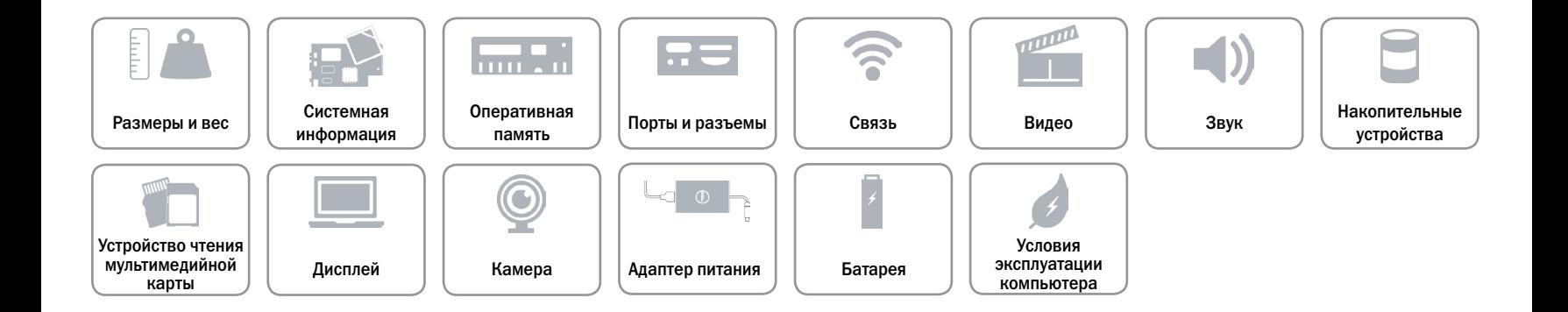

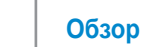

# <span id="page-14-0"></span>**Дисплей**

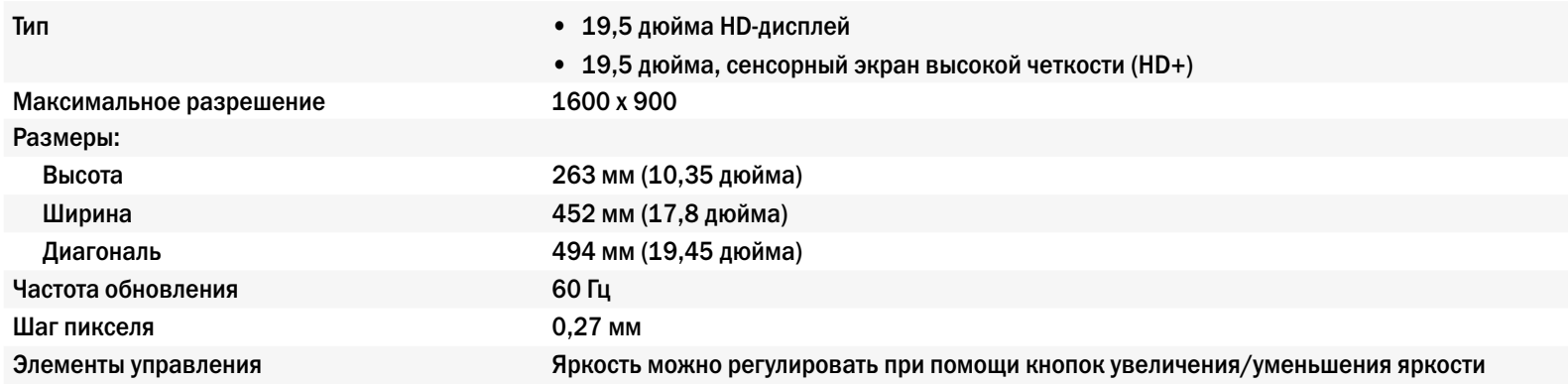

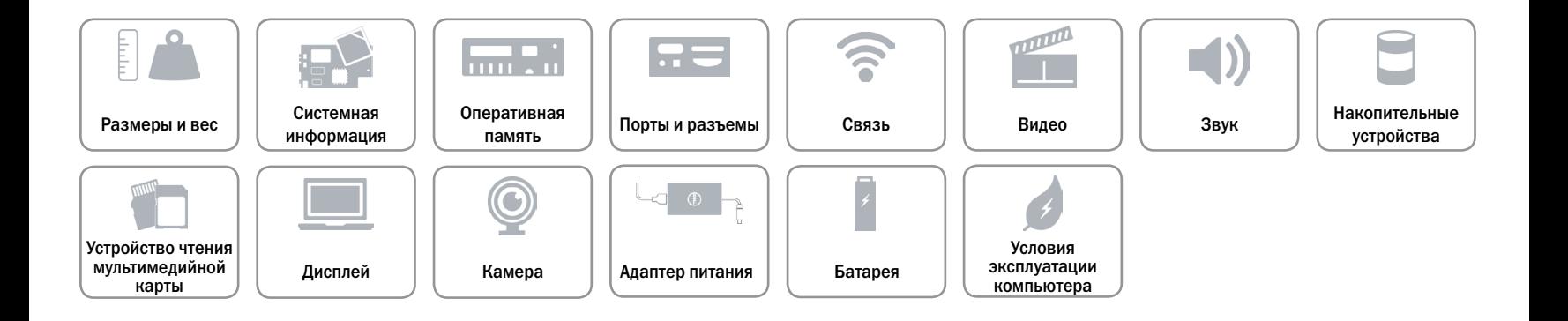

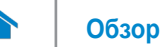

# <span id="page-15-0"></span>**Камера**

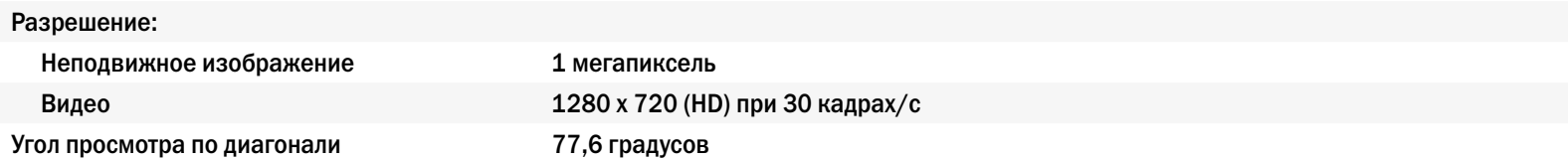

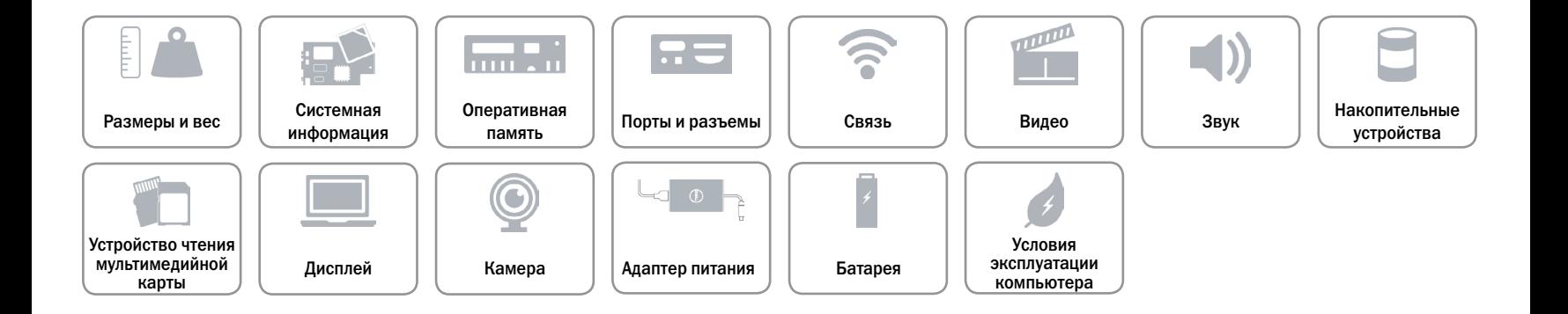

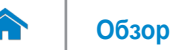

### <span id="page-16-0"></span>**Адаптер питания**

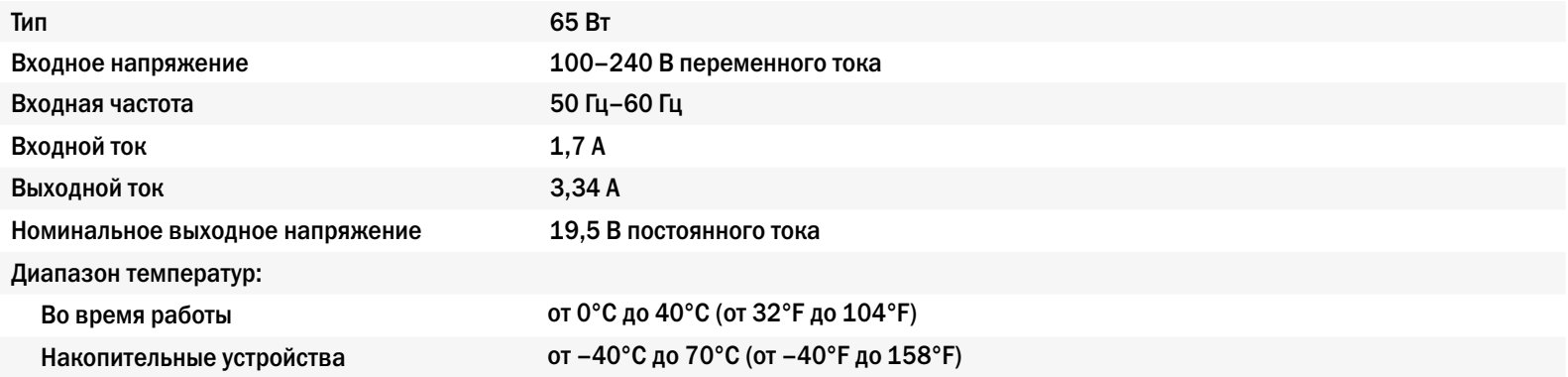

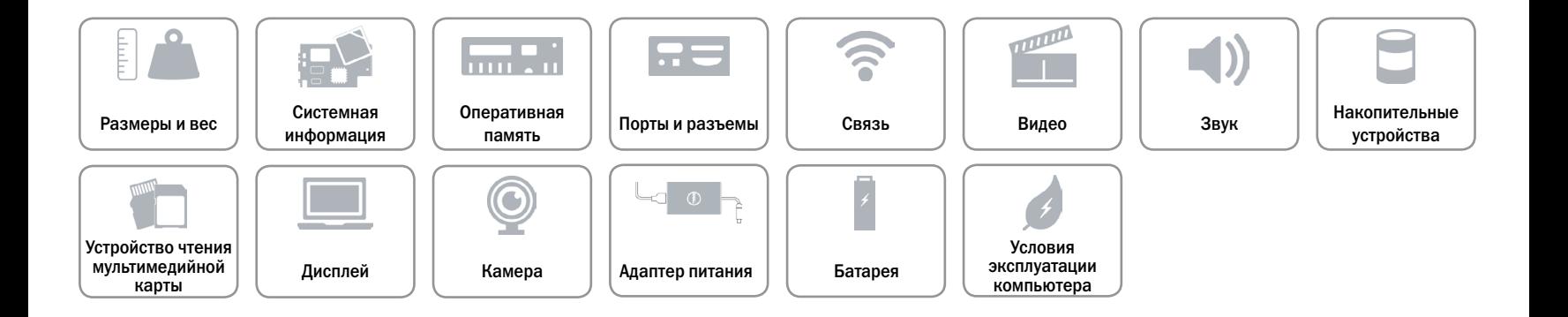

<span id="page-17-0"></span>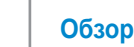

# **Батарея**

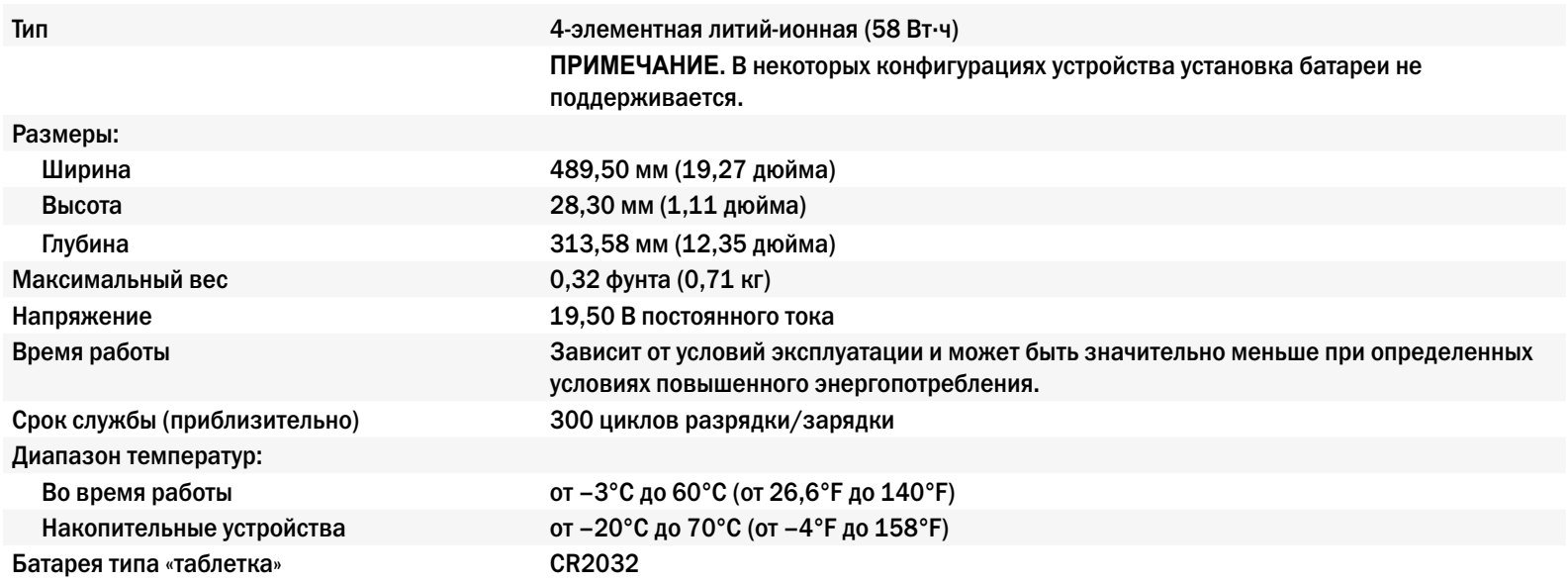

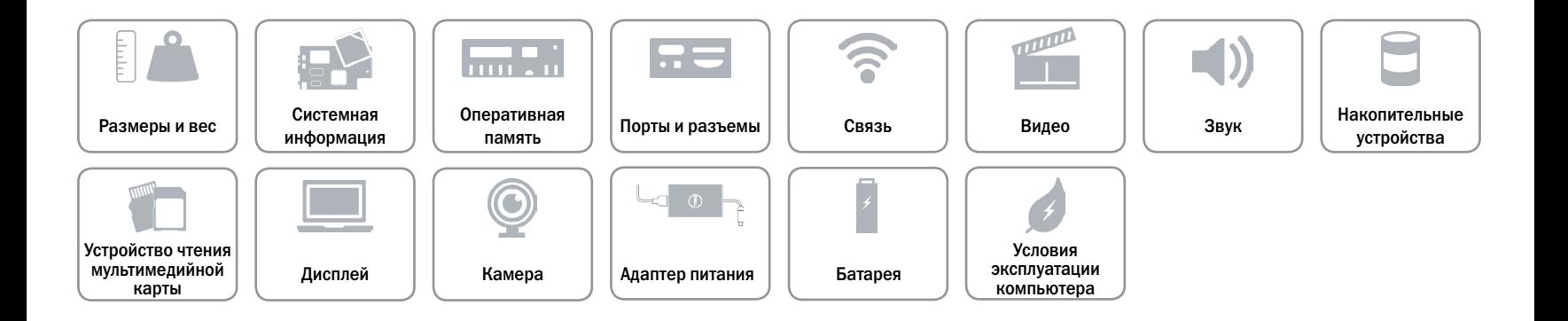

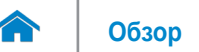

### <span id="page-18-0"></span>**Условия эксплуатации компьютера**

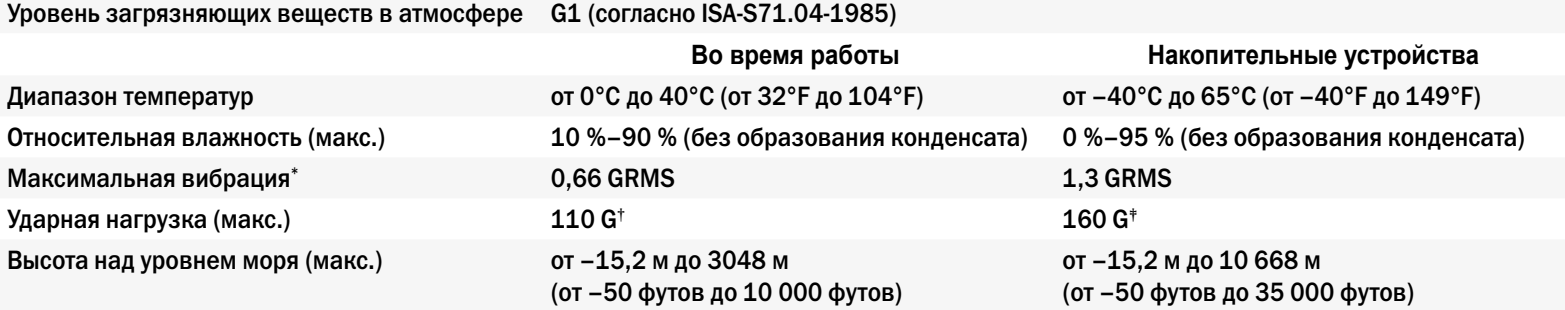

\* Измерено с использованием спектра случайных колебаний, имитирующих работу пользователя.

† Измерено с использованием полусинусоидального импульса 2 м/с во время работы жесткого диска.

‡ Измерено с использованием полусинусоидального импульса 2 м/с в то время, когда головки жесткого диска находились в парковочной зоне.

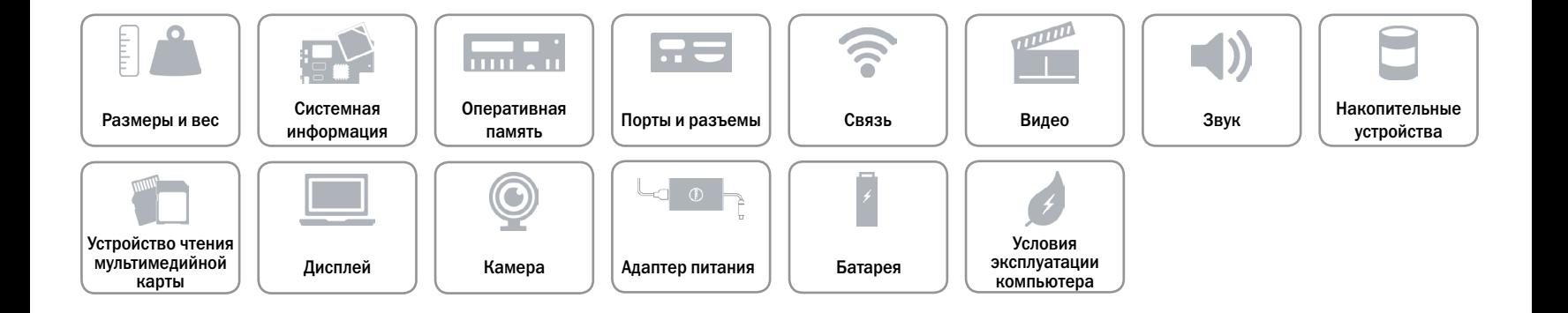